**Hager Witty** 

# **XEV1Rxxx** Accès à la configuration de la borne via un PC.

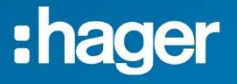

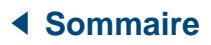

<span id="page-1-0"></span>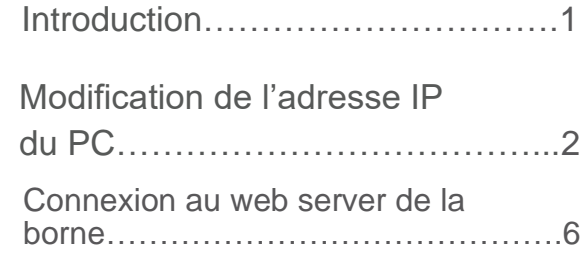

## <span id="page-2-0"></span>**Introduction**

Accédez au web serveur de la borne via son adresse IP de repli [\(https://192.168.0.100\)](https://192.168.0.100/) afin de pouvoir procéder à sa configuration.

## **Prérequis :**

Connectez votre PC à la borne en direct.

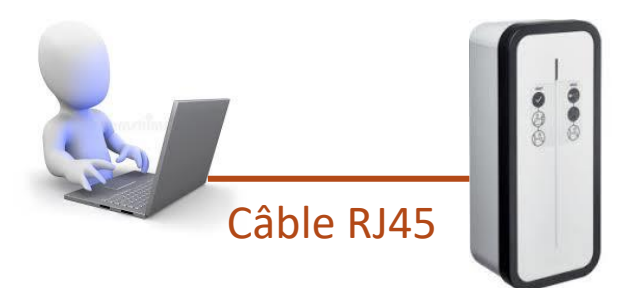

## **Modification de l'adresse IP du PC.**

Pour accéder au web serveur de la borne, il faut que le PC soit sous le même réseau que la borne.

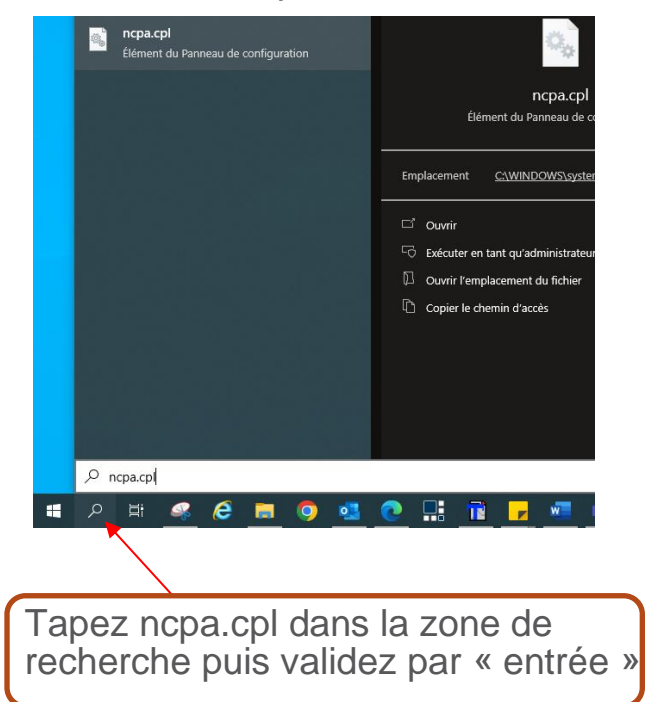

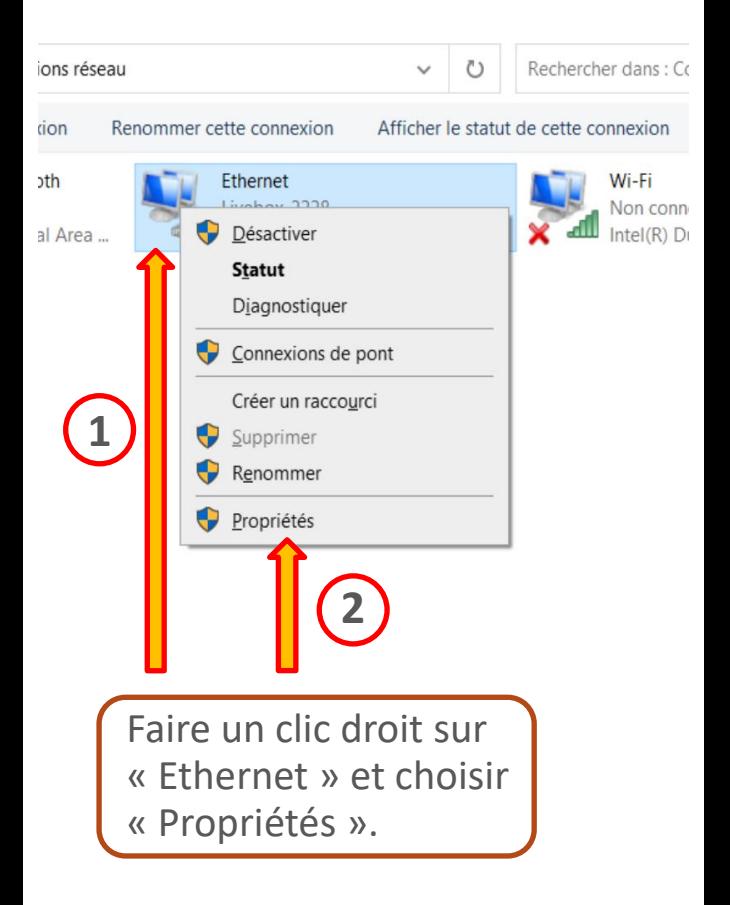

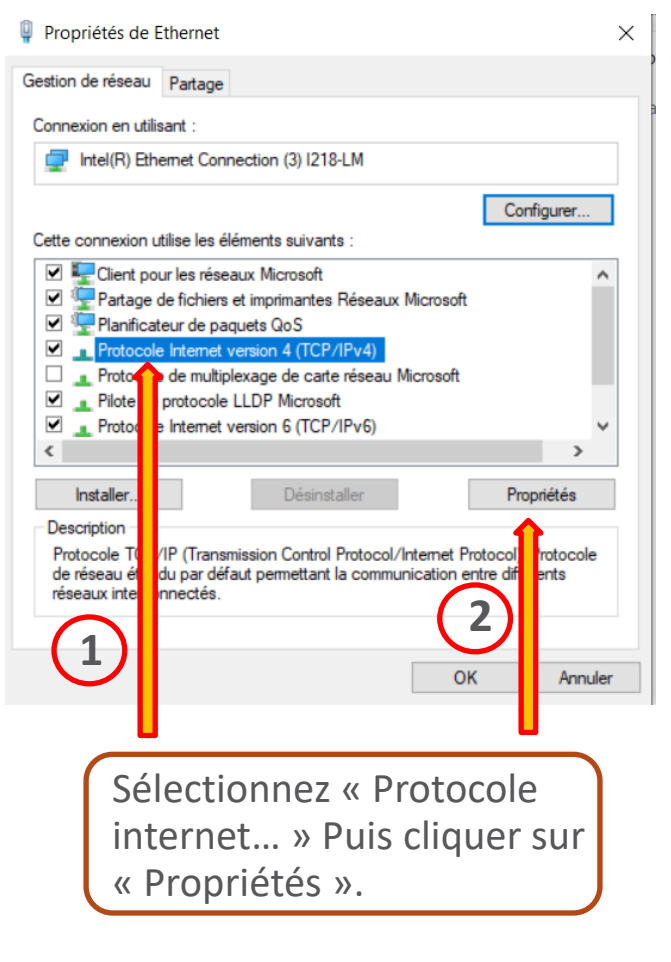

#### Propriétés de : Protocole Internet version 4 (TCP/IPv4)

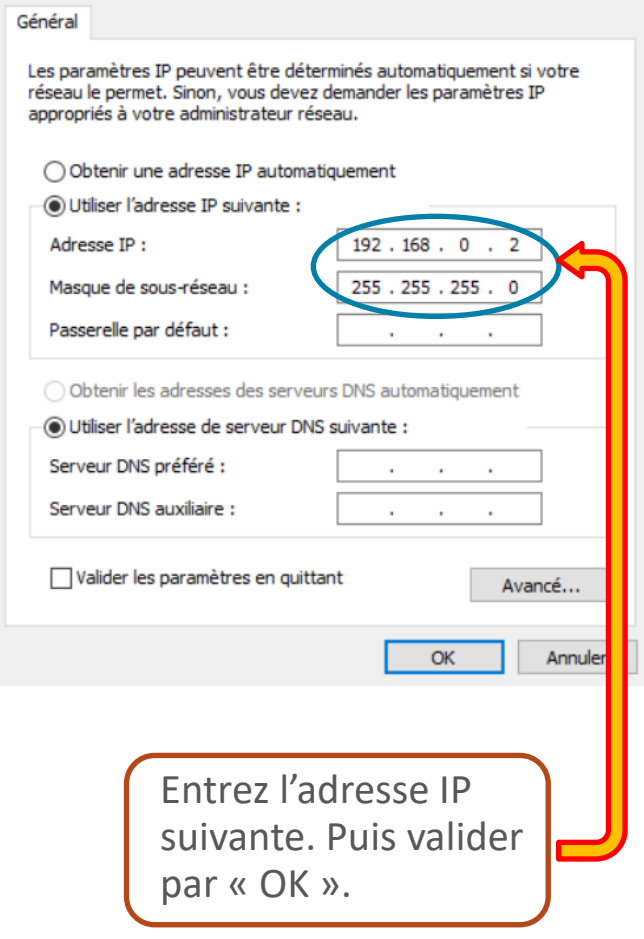

 $\times$ 

## **Connexion au web serveur de la borne.**

Saisissez l'adresse 192.168.0.100 dans votre navigateur internet, Chrome par exemple puis validez.

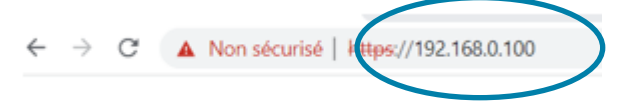

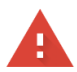

#### Votre connexion n'est pas privée

Des individus malveillants tentent peut-être de subtiliser vos informations personnelles sur le site 192.168.0.100 (mots de passe, messages ou numéros de carte de crédit, par exemple). En savoir plus

NET:: ERR CERT AUTHORITY INVALID

Ω Pour bénéficier du niveau de sécurité le plus élevé de Chrome, activez la protection renforcée

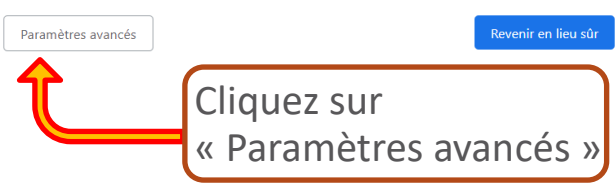

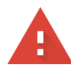

 $\Omega$ 

#### Votre connexion n'est pas privée

Des individus malveillants tentent peut-être de subtiliser vos informations personnelles sur le site 192.168.0.100 (mots de passe, messages ou numéros de carte de crédit, par exemple). En savoir plus

NET:: ERR CERT AUTHORITY INVALID

Pour bénéficier du niveau de sécurité le plus élevé de Chrome, activez la protection renforcée

Masquer les paramètres avancés

Revenir en lieu sûr

Impossible de vérifier sur le serveur qu'il s'agit bien du domaine 192.168.0.100, car son certificat de sécurité n'est pas considéré comme fiable par le système d'exploitation de votre ordinateur. Cela peut être dû à une mauvaise configuration ou bien à l'interception de votre connexion par un pirate informatique.

Continuer vers le site 192.168.0.100 (dangereux)

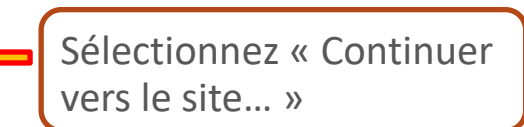

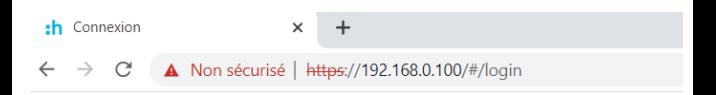

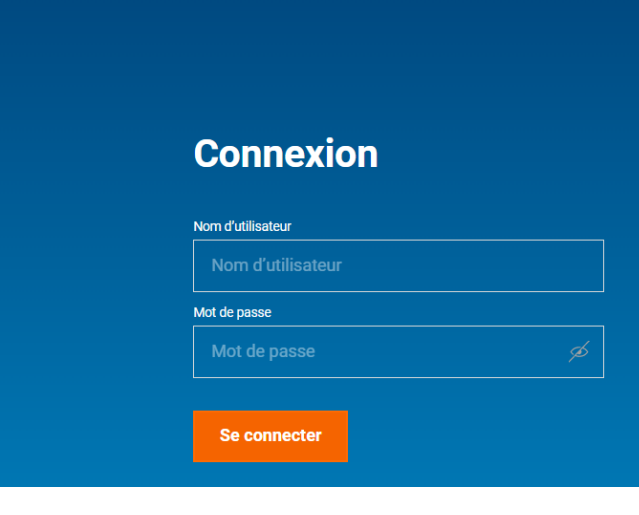

Entrez votre login & mot de passe (admin & 1234 pour la première connexion).

### :hager

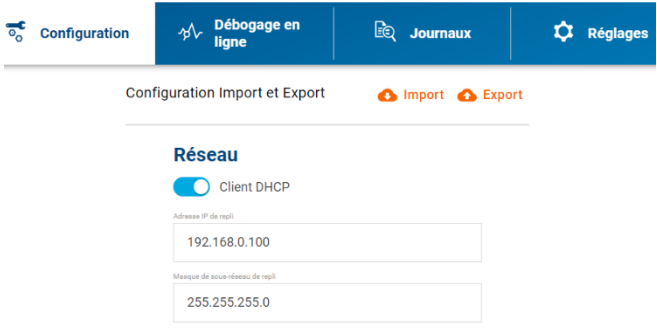

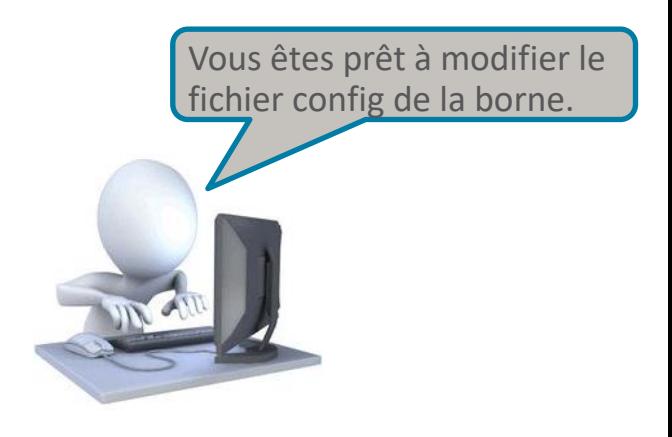